# TUTORIAIS **MOODLE**

## **CONTEÚDO**

# **RELATÓRIOS POR USUÁRIOS**

Orientações sobre como gerar relatórios sobre usuários na página do curso.

Elaborado por John Watson

Coordenação UAB **Campus Natal Zona Leste** 

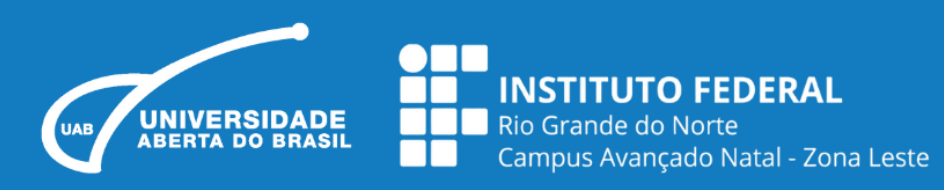

### **RELATÓRIOS POR USUÁRIO**

Este recurso é utilizado pelo professor para obter Relatórios variados de acesso às atividades e visitas aos materiais de um curso/disciplina. Para isso, o professor precisa ir até ao menu "participantes", localizado na parte superior da área de trabalho:

Ao clicar em Participantes, o professor visualizará uma tela semelhante à imagem abaixo. Agora, basta clicar sobre o nome do participante para visualizar as opções de perfil e relatórios.

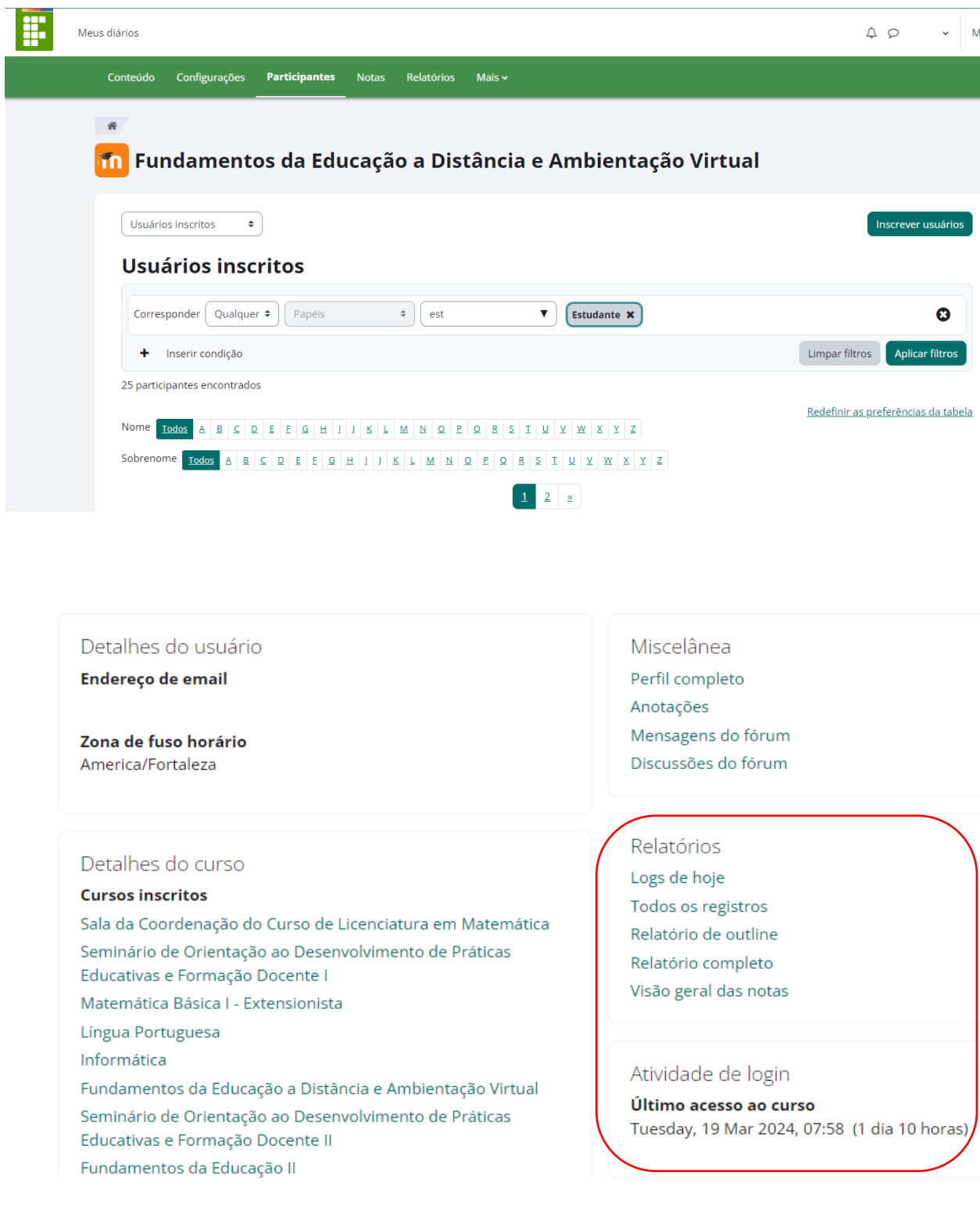

No perfil do aluno, é possível ter acesso a diversas informações: data do último acesso do aluno; às mensagens postadas pelo aluno nos fóruns do curso e os Relatórios.

• **Relatório Completo:** Apresenta a relação de tópicos e o detalhamento dos recursos e das atividades da disciplina/curso. Indica, também, o número de participações nas atividades e visitas aos recursos (materiais), bem como a data e o horário do último acesso.

#### Relatório completo

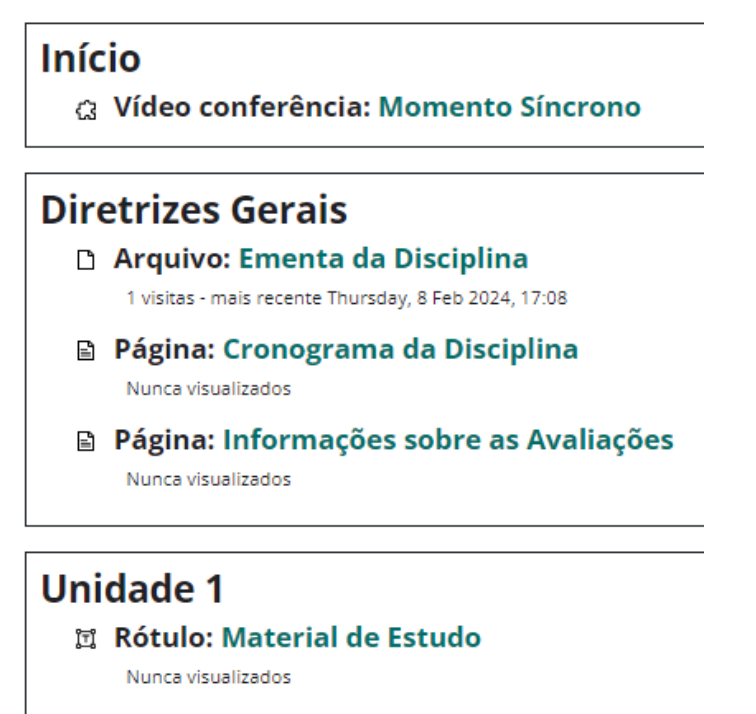

- **W** Livro: Conteúdo 1 Nunca visualizados
- **D** Fórum: Fórum de Dúvidas

Nenhuma mensagem

Fonte: printscrenn moodle IFRN